# **Настройка повторяющихся заказов за 5 простых шагов**

После входа в систему нажмите на имя учетной записи и выберите «Повторяющиеся заказы». Отобразится инструкция с 5 шагами и призывом к действию: **создание повторяющихся заказов**

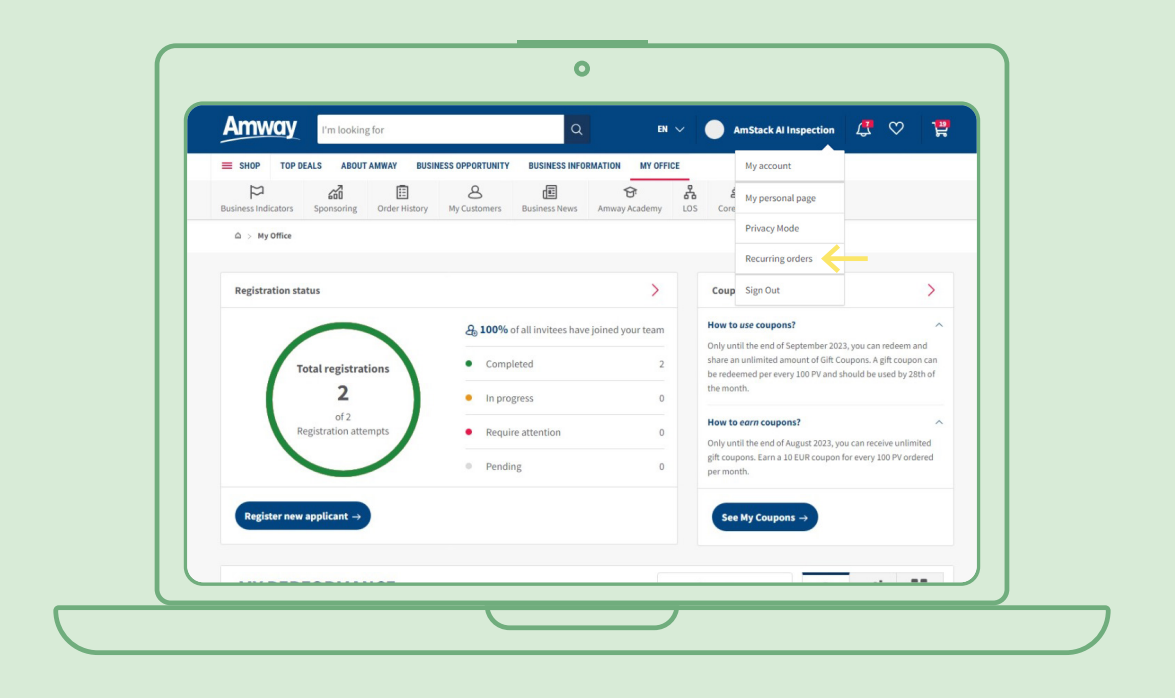

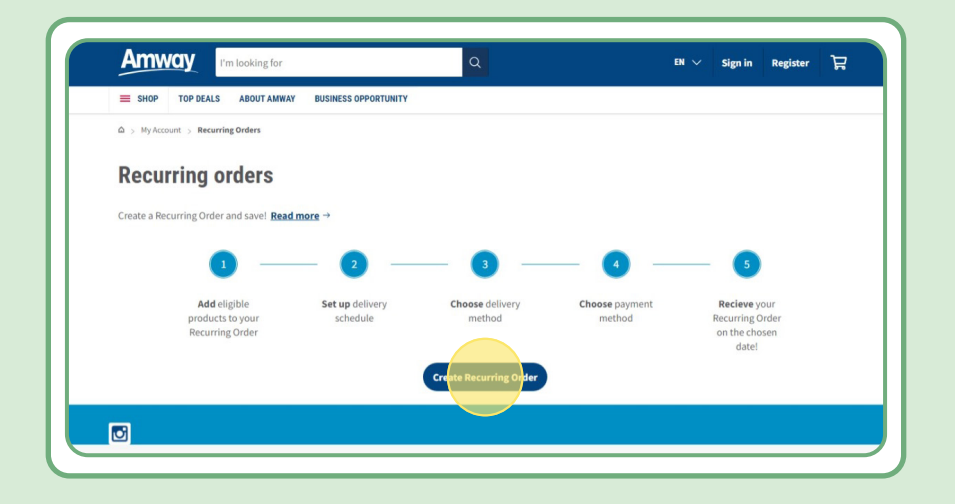

## **Содержание**

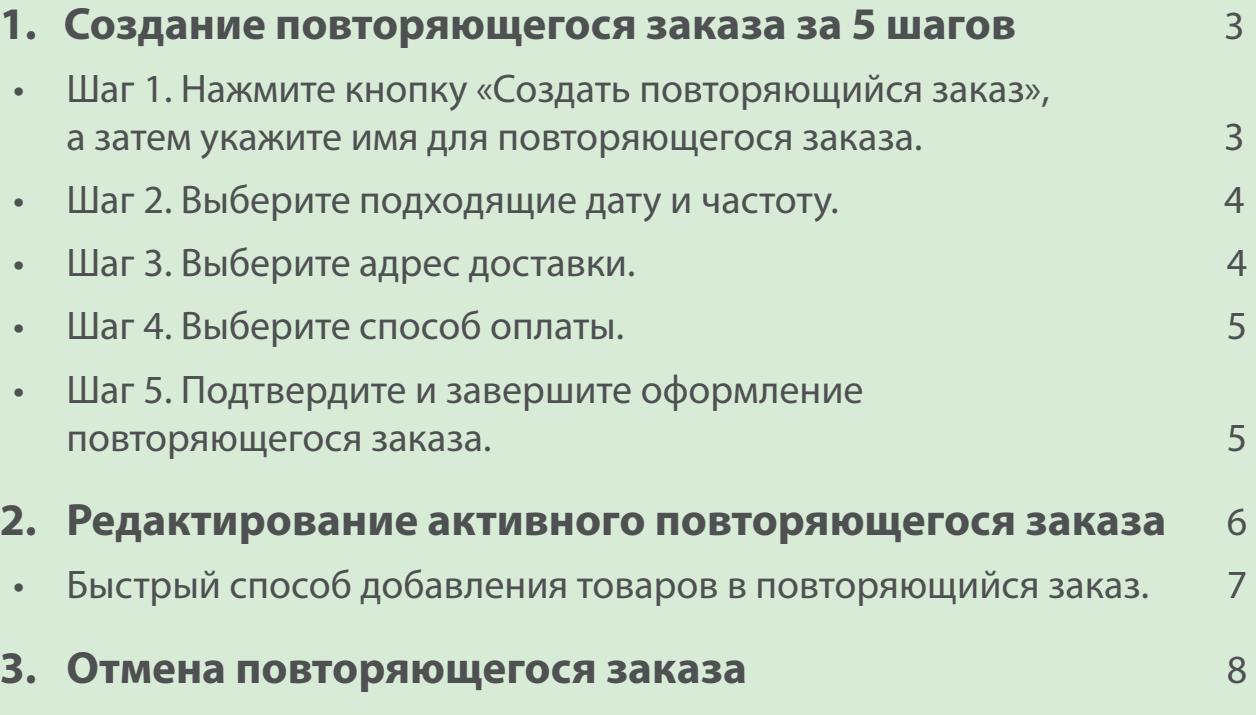

### **Шаг 1.**

#### **Нажмите кнопку «Создать повторяющийся заказ», а затем укажите имя для повторяющегося заказа.**

Затем вы можете добавить товары, выполнив поиск по имени или номеру заказа.

Добавив товар, на который вы хотите подписаться, нажмите «К расписанию», чтобы перейти к следующему шагу.

Обратите внимание, что в повторяющийся заказ можно добавить любой товар Amway. Однако на некоторые товары распространяется эксклюзивная скидка. Для получения дополнительной информации об особых товарах для повторяющихся заказов перейдите по следующей ссылке:

#### [https://www.amway.ru/ru/Shop/c/100000?t=topdeals#!labels=GIFT\\_WITH\\_PURCHASE%2CPV\\_](https://www.amway.ru/ru/Shop/c/100000?t=topdeals#!labels=GIFT_WITH_PURCHASE%2CPV_PROMOTION%2CSPECIAL) [PROMOTION%2CSPECIAL\\_DEAL%2CRECURRING\\_ORDER&page=0&view=48](https://www.amway.ru/ru/Shop/c/100000?t=topdeals#!labels=GIFT_WITH_PURCHASE%2CPV_PROMOTION%2CSPECIAL)

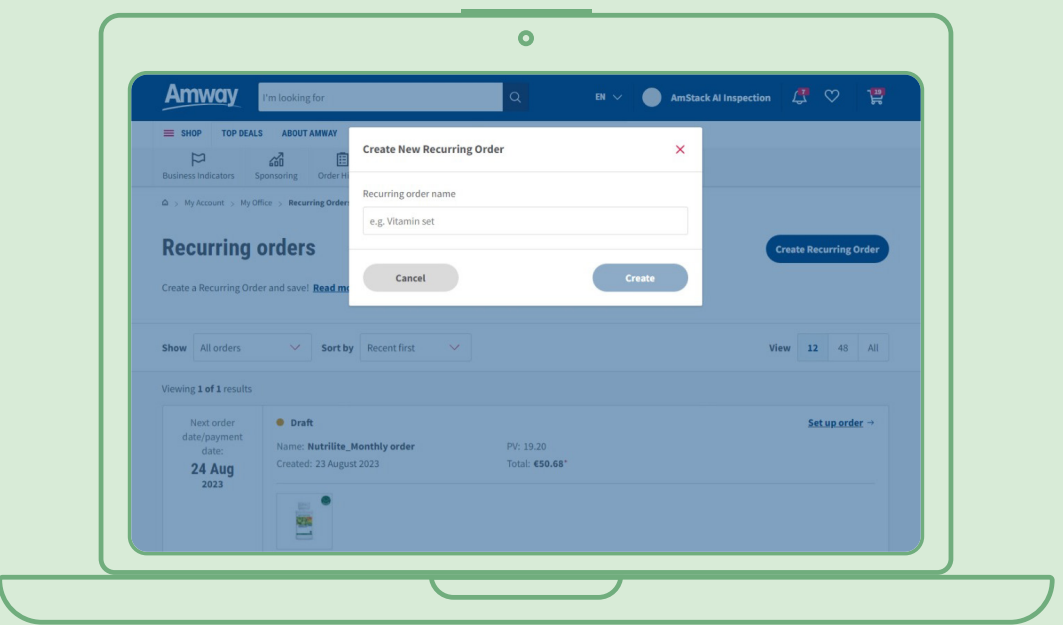

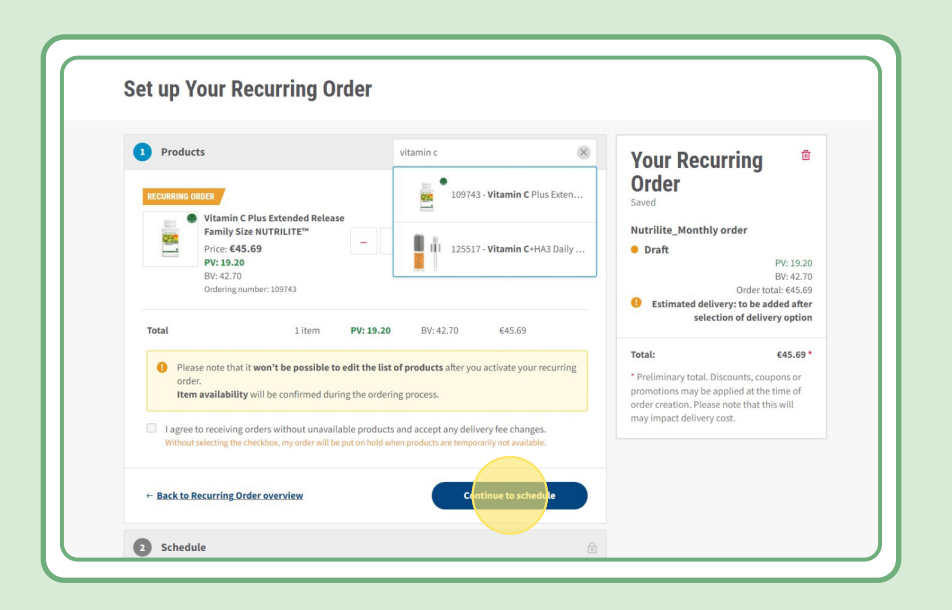

### **Шаг 2.**

### **Выберите подходящие дату и частоту.**

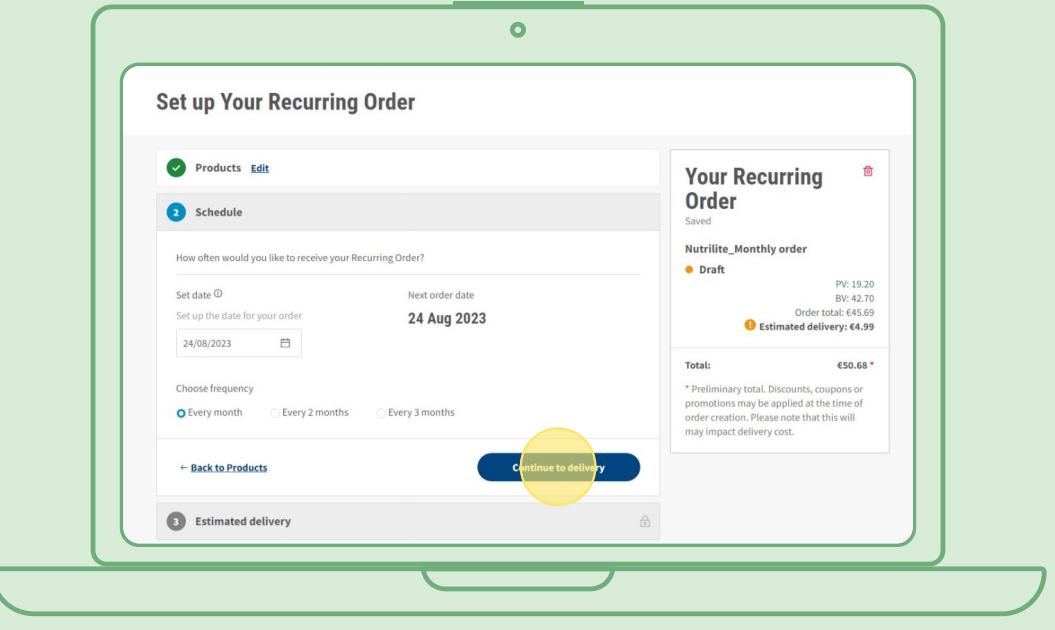

### **Шаг 3.**

#### **Выберите адрес доставки.**

Обратите внимание, что если стоимость заказа ниже стоимости, установленной для бесплатной доставки, за доставку может взиматься плата.

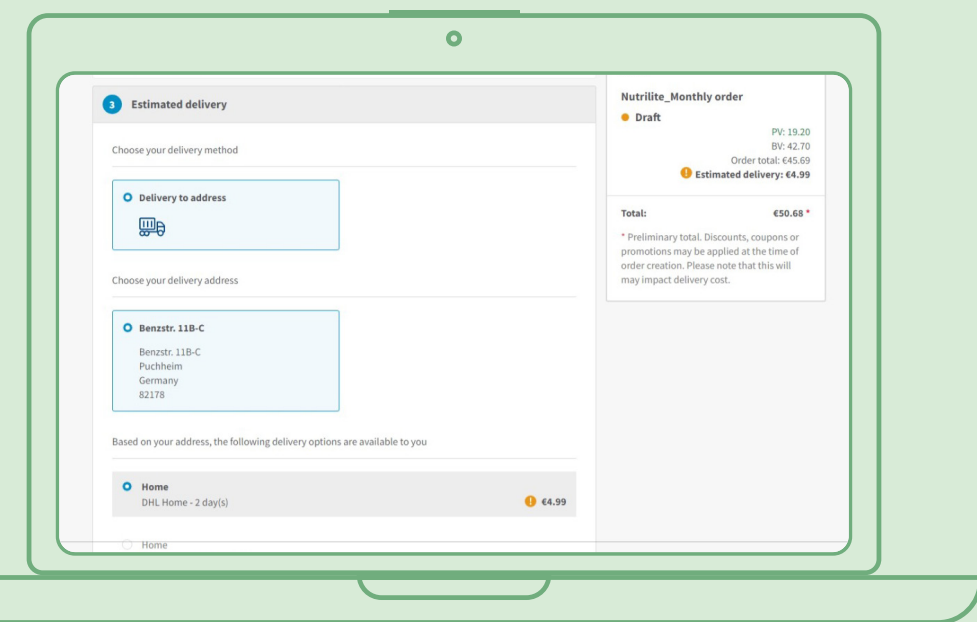

### **Шаг 4.**

#### **Выберите способ оплаты.**

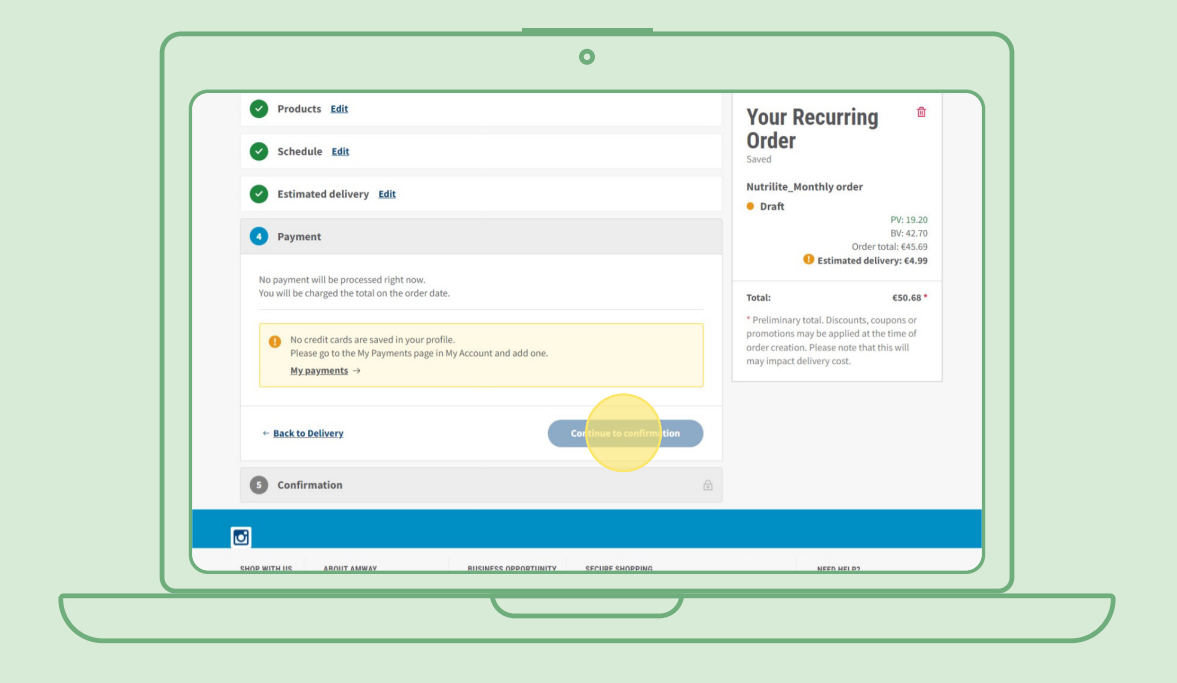

### **Шаг 5.**

**Подтвердите и завершите оформление повторяющегося заказа.**

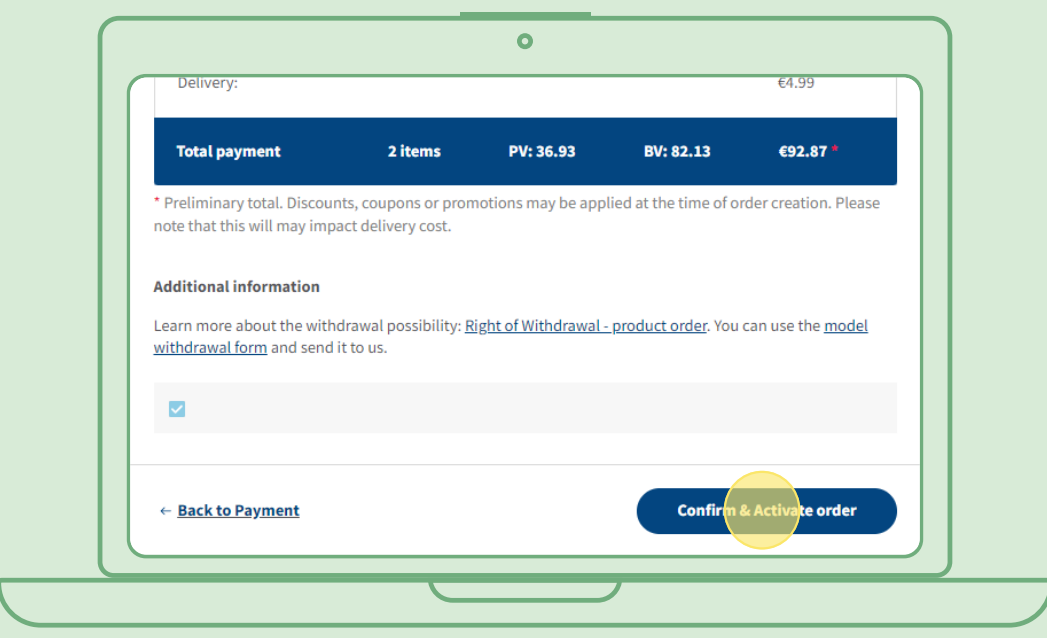

### **Редактирование активного повторяющегося заказа**

Выберите активный повторяющийся заказ, который вы хотите изменить (добавить/удалить товары). В области списка товаров выберите «Редактировать». Теперь вы можете добавлять и удалять товары по своему желанию.

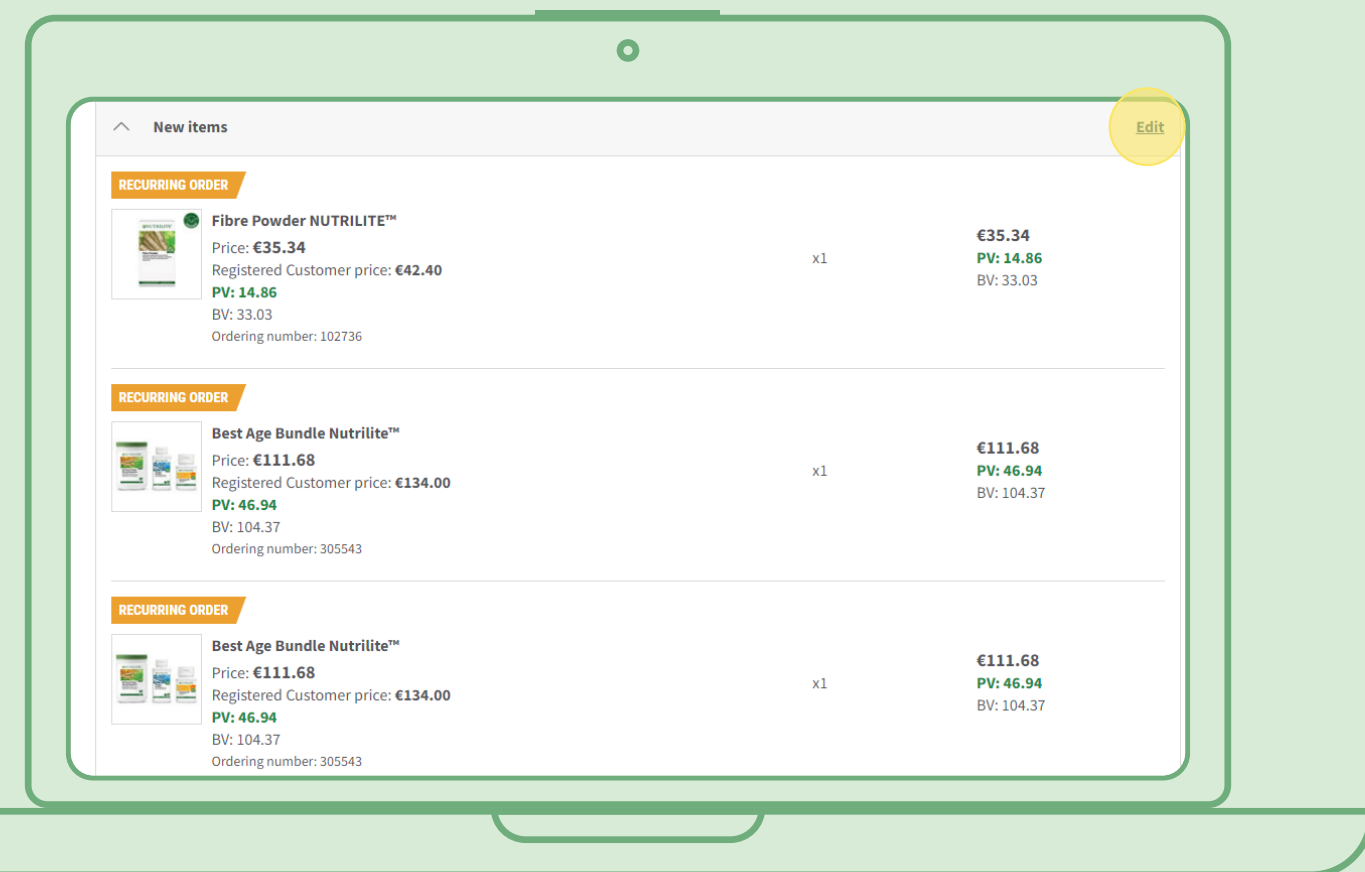

### **Быстрый способ добавления товаров**

#### **к повторяющимся заказам**

На странице товара нажмите «Подписаться сейчас» и выберите повторяющийся заказ, в который вы хотите добавить этот товар. Затем нажмите «Подписаться».

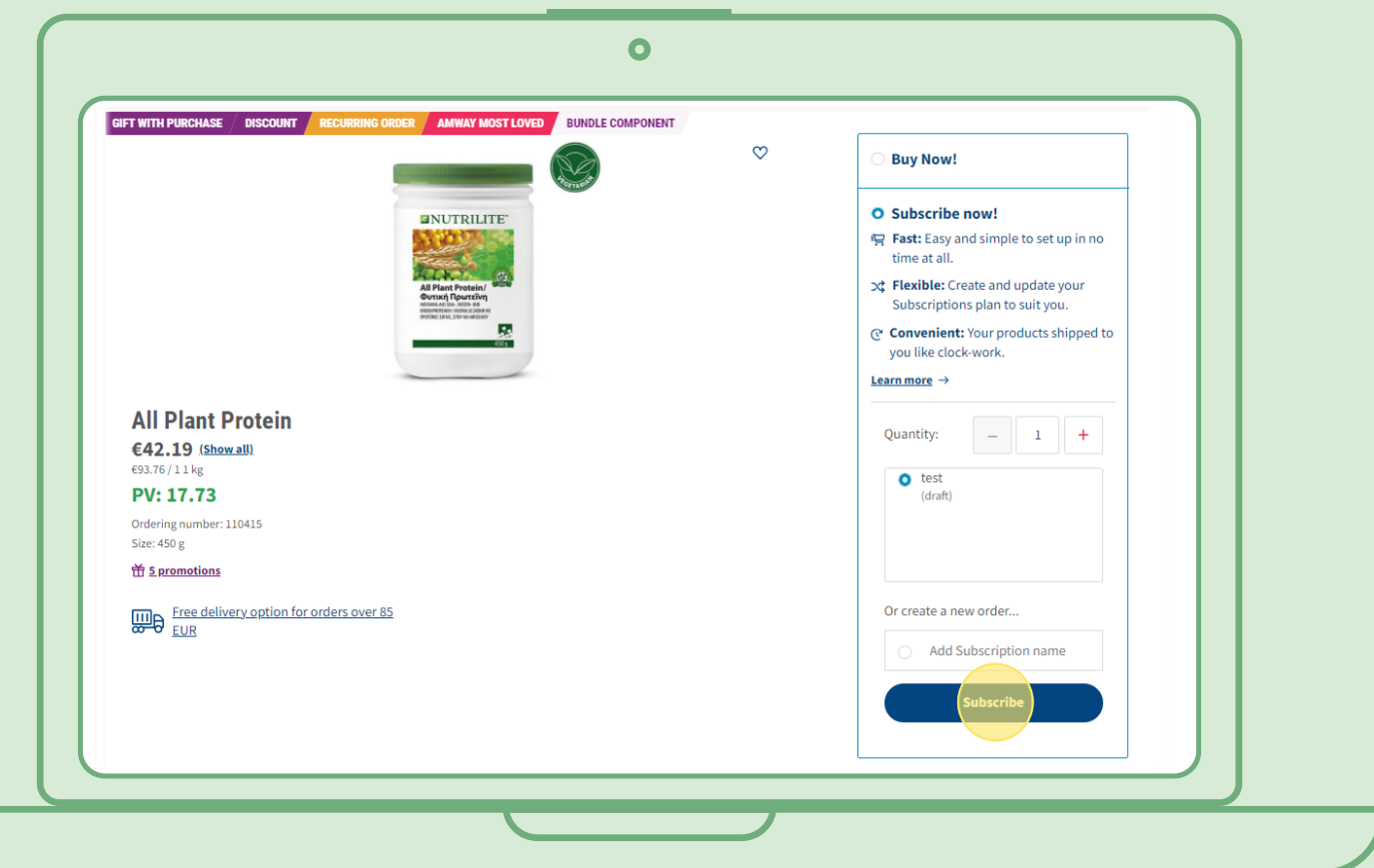

### **Отмена повторяющегося заказа**

Выберите активный повторяющийся заказ, который необходимо отменить. Откройте и выберите «Деактивировать».

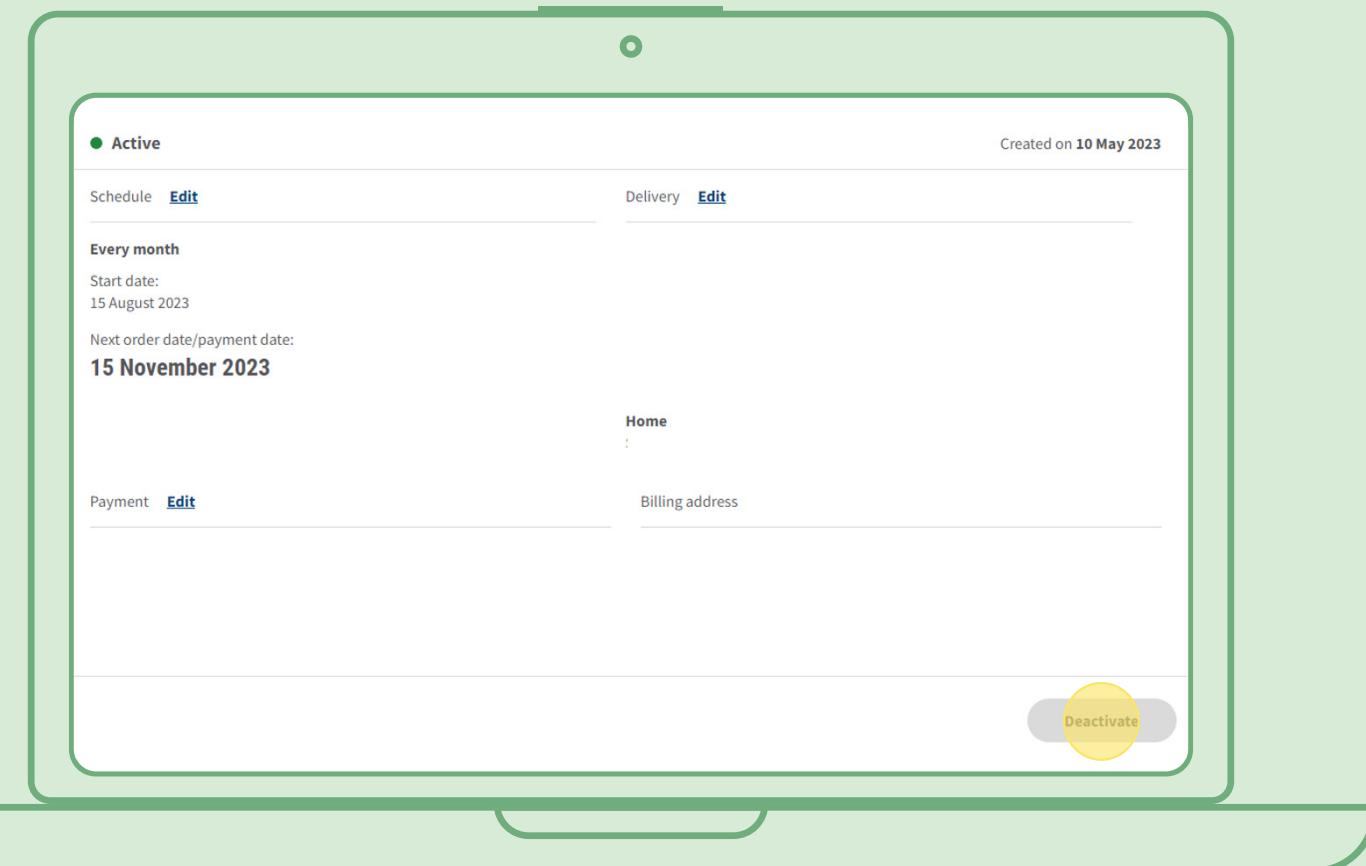